**Министерство науки и высшего образования Российской Федерации Федеральное государственное бюджетное образовательное учреждение высшего образования Санкт-Петербургский горный университет**

**Кафедра информатики и компьютерных технологий**

## **ИНФОРМАЦИОННЫЕ ТЕХНОЛОГИИ**

# **РАЗРАБОТКА МОДЕЛИ ЛОКАЛЬНОЙ ВЫЧИСЛИТЕЛЬНОЙ СЕТИ ПРЕДПРИЯТИЯ**

Методические указания к курсовой работе для студентов направления 15.03.04 «Автоматизация технологических процессов и производств»

**Санкт-Петербург**

#### УДК 004.7 **ИНФОРМАЦИОННЫЕ ТЕХНОЛОГИИ. РАЗРАБОТКА МОДЕЛИ ЛОКАЛЬНОЙ ВЫЧИСЛИТЕЛЬНОЙ СЕТИ ПРЕДПРИЯТИЯ:** Методические указания к курсовой работе / Санкт-Петербургский горный университет. Сост.: *Катунцов Е.В., Косарев О.В. -* СПб.: 2020. - 29 с.

Рассмотрены принципы построения локальной вычислительной сети малого предприятия с использованием сетевых архитектур Ethernet и Wi-Fi: выбор топологии, активного и пассивного оборудования, конфигурация компьютеров пользователей, выбор периферийного оборудования. Показан расчет стоимости оборудования локальной вычислительной сети с помощью Microsoft Excel. Приведен пример создания и настройки модели локальной вычислительной сети в программе Cisco Packet Tracer.

Предложены варианты заданий и указания по выполнению и оформлению курсовой работы.

Ил. 19, Библиогр. 6 назв.

Горный университет, 2020

#### **ВВЕДЕНИЕ**

<span id="page-2-0"></span>Локальные вычислительные сети (ЛВС) используются на любом предприятии. Согласно определению, ЛВС – это вычислительная сеть, охватывающая небольшую территорию и использующая ориентированные на эту территорию средства и методы передачи данных. Вычислительная сеть – это взаимосвязанная совокупность территориально рассредоточенных систем обработки данных, средств и (или) систем связи и передачи данных, обеспечивающая пользователям дистанционный доступ к ее ресурсам и коллективное использование этих ресурсов. Система обработки данных – взаимосвязанная совокупность технических, программных средств и процедур обмена данными, реализующая обработку данных [1]. Другими словами, несколько персональных компьютеров, соединенных в сеть с помощью сетевого оборудования – это и есть локальная вычислительная сеть. В ее состав помимо персональных компьютеров пользователей могут входить устройства общего доступа, такие как принтер, сканер, система хранения данных и др. ЛВС может быть подключена к сети интернет или к другой локальной сети. Компьютеры в локальной сети могут быть территориально разнесены внутри одного здания или нескольких зданий. В соответствии с решаемыми сетью задачами необходимо правильно подобрать сетевое оборудование. Характеристики персональных компьютеров и программное обеспечение также должны быть подобраны в соответствии с задачами, решаемыми пользователями. От этого зависит стоимость компьютеров и всей сети. Локальная вычислительная сеть может входить в состав более сложной автоматизированной системы управления технологическим производством (АСУТП). Рассмотрение АСУТП выходит за рамки этой курсовой работы. Таким образом, **цель курсовой работы** – обосновать состав оборудования и программного обеспечения, разработать физическую и логическую топологию ЛВС малого предприятия.

#### **1 ИСХОДНЫЕ ДАННЫЕ**

<span id="page-3-0"></span>Необходимо создать локальную сеть предприятия по производству фрезерованных деталей из оргстекла, фанеры, полистирола и других материалов. Предприятие расположено в двух зданиях. В одном здании работают директор, бухгалтер и инженеры. В другом здании находится цех со станками. На станках работают рабочие. Рабочими руководит мастер. В производстве используются фрезерные станки для двух- и трехмерной обработки заготовок с числовым программным управлением. Управляющая программа загружается в станок из персонального компьютера. Заказы клиентов хранятся на общем сетевом накопителе и к ним возможен доступ с любого компьютера сети. В сети есть выход в интернет. Все компьютеры предприятия подключены к сети. На компьютерах директора и бухгалтера установлены офисные и бухгалтерские программы. На компьютерах инженеров и мастера установлены программы для автоматизированного проектирования и черчения.

Для сети заданы характеристики:

- физическая топология локальной вычислительной сети – звезда;

- среда распространения сигнала – проводная, беспроводная либо их комбинация;

- состав сети – рабочие места сотрудников, сетевой накопитель, сетевой принтер, сетевое оборудование;

- компьютеры должны иметь возможность завершить работу в штатном режиме при отключении электропитания.

#### <span id="page-4-0"></span>**2 ЗАДАНИЕ ПО ВАРИАНТАМ**

Для выполнения работы необходимо:

2.1 Описать структуру ЛВС. Описание структуры должно содержать физическую топологию сети, описание сред распространения сигналов в сети, состав и технические характеристики рабочих мест, состав и характеристики сетевого оборудования. Выбор оборудования и его технических характеристик должен быть обоснован. Технические характеристики должны быть представлены в виде таблиц в MS Word. Физическая топология сети должна быть представлена в виде рисунка. На рисунке должны быть подписаны все элементы.

2.2 Сконфигурировать сеть с использованием протокола TCP/IPv4, используя минимально необходимый размер адресного пространства для указанного в варианте количества узлов. Адресация в сети автоматическая, задается DHCP сервером маршрутизатора.

2.3 Создать и настроить сеть в эмуляторе Cisco Packet Tracer последней версии. Привести в отчете скриншоты с настройками сети. Перед созданием модели необходимо авторизоваться – ввести свое имя, номер группы и адрес электронной почты.

2.4 Рассчитать стоимость оборудования сети. Для этого воспользоваться информацией от продавцов компьютерного и сетевого оборудования. Расчеты стоимости оформить в виде таблиц в MS Excel. Комплектующие для компьютеров должны быть выбраны вручную. Все комплектующие должны быть совместимы друг с другом. Документы обоснования стоимости и наличия оборудования привести в приложении к работе.

2.5 Оформить пояснительную записку к курсовой работе. Состав пояснительной записки: титульный лист, лист задания, аннотация, оглавление, введение, основная часть, заключение, список использованной литературы. Ссылки на литературу должны быть оформлены в виде затекстовых библиографических ссылок. В конце работы должен быть приведен список использованной литературы в порядке появления в тексте пояснительной записки. Текст работы должен быть оформлен в соответствии с требованиями

ГОСТ 7.32-2017 «Отчет о научно-исследовательской работе. Структура и правила оформления» [2] и ГОСТ 2.105-95 «Общие требования к текстовым документам» [3]. Список использованной литературы должен быть оформлен в соответствии с ГОСТ Р 7.0.5- 2008 «Библиографическая ссылка. Общие требования и правила составления» [4].

Выполненная и оформленная работа должны быть распечатана на листах белой бумаги формата А4 и сшита в простую папку-скоросшиватель с прозрачной верхней обложкой. Запрещается вкладывать каждый лист работы в отдельный прозрачный файл. Работа должна быть сдана на проверку не позднее срока, указанного в задании.

Исходные данные для вариантов заданий приведены в таблице 1. Номер варианта устанавливается преподавателем. Для выбора задания необходимо определить, на какое число делится без остатка вариант студента.

| Вариант                                | Не делится без<br>остатка на 2 или на 3 | Делится без<br>остатка на 2 | Делится без<br>остатка на 3 |
|----------------------------------------|-----------------------------------------|-----------------------------|-----------------------------|
| Количество<br>компьютеров в сети       | 10                                      | 15                          | 30                          |
| Производитель<br>процессора компьютера | Intel                                   | AMD                         | Intel                       |
| Тип соединения<br>компьютеров в сети   | Проводное                               | Проводное +<br>беспроводное | Беспроводное                |

Таблица 1 – Исходные данные для вариантов заданий

#### <span id="page-6-0"></span>**3 ПРИМЕР ВЫПОЛНЕНИЯ ЗАДАНИЯ**

#### **3.1 Исходные данные**

<span id="page-6-1"></span>В сети три компьютера. Два из них находятся в одном помещении, третий в другом здании. Второе здание находится на расстоянии **10 метров** в пределах прямой видимости. Соединение узлов сети проводное и беспроводное. Остальные исходные данные описаны выше в разделе 2 пособия.

#### <span id="page-6-2"></span>**3.2 Структура сети и ее конфигурация**

Для соединения компьютеров внутри помещения применяется беспроводное соединение по технологии Wi-Fi. Для присоединения к сети третьего компьютера в соседнем здании также возможно применить технологию Wi-Fi. Но с течением времени прямая видимость между зданиями может быть нарушена. Поэтому для подключения третьего компьютера необходимо использовать витую пару для наружного применения.

Маршрутизатор (в эмуляторе Cisco Packet Tracer используются модели Home Router или WRT300N) позволяет подключать компьютеры по витой паре и по Wi-Fi. Кроме того, у маршрутизатора есть порт WAN для подключения к интернету. Сетевые параметры маршрутизатора для выхода в Интернет (IPадрес и маска сети) задаются провайдером. В пособии эта часть не описана. В курсовой работе достаточно привести схематичное изображение подключения к интернету, как показано на логической топологии (рисунок 1).

В первом помещении установлен сетевой принтер и сетевой накопитель. Возможно как проводное, так и беспроводное подключение этих устройств к сети.

Для подключения компьютеров по беспроводному соединению в них должен быть установлен модуль Wi-Fi (WMP300N для эмулятора Cisco Packet Tracer).

Далее необходимо настроить Компьютер 1. Он подключен по Wi-Fi, следовательно, в первую очередь настраивается подключение к беспроводной сети.

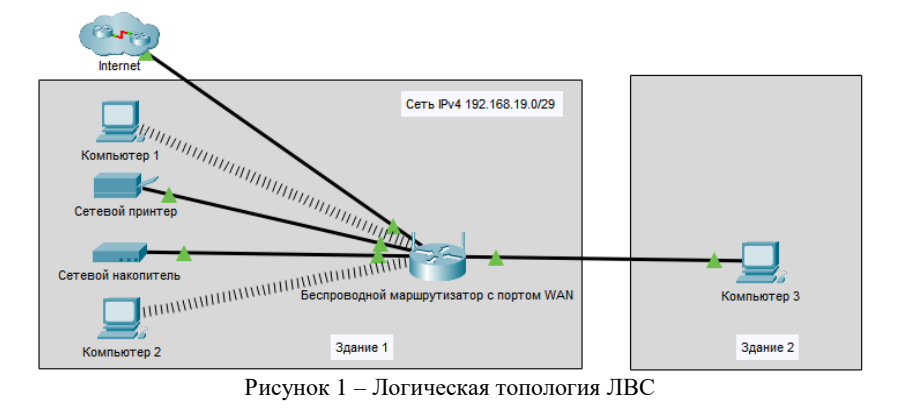

Для выполнения настроек необходимо зайти в раздел Connect беспроводного адаптера компьютера, выбрать сеть и подключиться к ней. Подключение показано на рисунке 2.

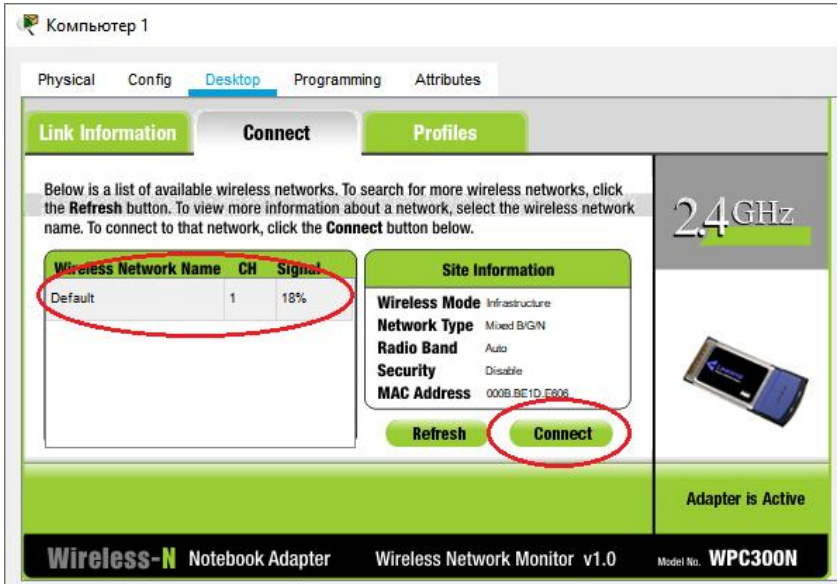

Рисунок 2 – Настройка Wi-Fi адаптера в компьютере

Для расчета минимально подходящего размера сети с адресацией IPv4 необходимо найти разность ближайшего большего, чем количество узлов в сети, числа, получаемого возведением двойки в степень, и двух адресов, соответствующих адресу сети и адресу широковещательной рассылки. Т.е., при количестве узлов в сети 6, ближайшее большее число - это 8  $(2^3)$ . Такой сети будет соответствовать маска 255.255.255.248 (или запись с префиксом /29) и диапазон из 6 **частных адресов** (например, 192.168.19.1- 192.168.19.6) [5]. Адрес 192.168.19.0 является правильным адресом сети, а адрес 192.168.19.7 предназначен для широковещательной рассылки пакетов в локальной сети.

9

Настройка сети начинается с маршрутизатора.

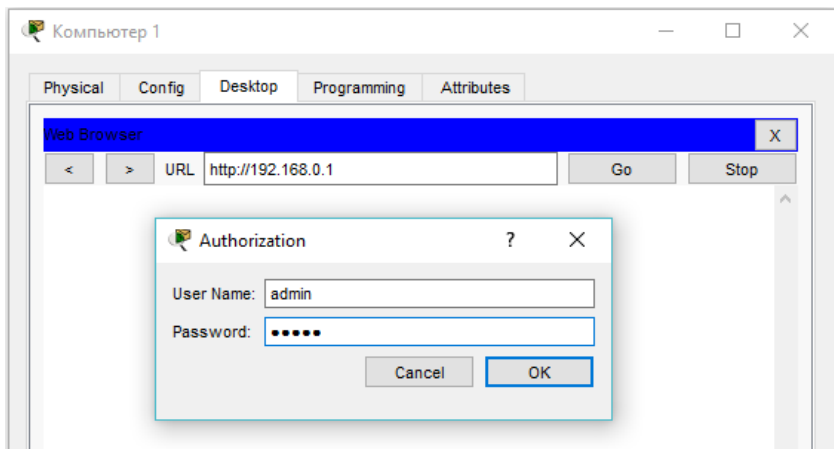

Рисунок 3 – Страница авторизации маршрутизатора

На рисунке 4 показана страница настройки параметров сети в маршрутизаторе. Задается IP-адрес маршрутизатора (192.168.19.1) и маска подсети (255.255.255.248) – шаг 1 на рисунке 4. Первый адрес маршрутизатор присваивает себе автоматически.

Для автоматического назначения IP-адресов устройствам в сети в настройках маршрутизатора включается сервер, работающий по протоколу Dynamic Host Configuration Protocol (DHCP-сервер). На рисунке 4 это шаг 2. Теперь маршрутизатор будет автоматически назначать вновь подключенным к сети устройствам IP-адрес из назначенного диапазона (пула адресов). Количество выделяемых адресов определяется из расчета числа устройств, которые планируется подключить к сети. В качестве примера назначается диапазон адресов для устройств сети: 192.168.19.2-6. На рисунке 4 это шаг 3. Теперь в сети может работать 5 устройств.

После сохранения настроек подключение к маршрутизатору устанавливается с использованием вновь назначенного IP-адреса (шаг 4 на рисунке 4).

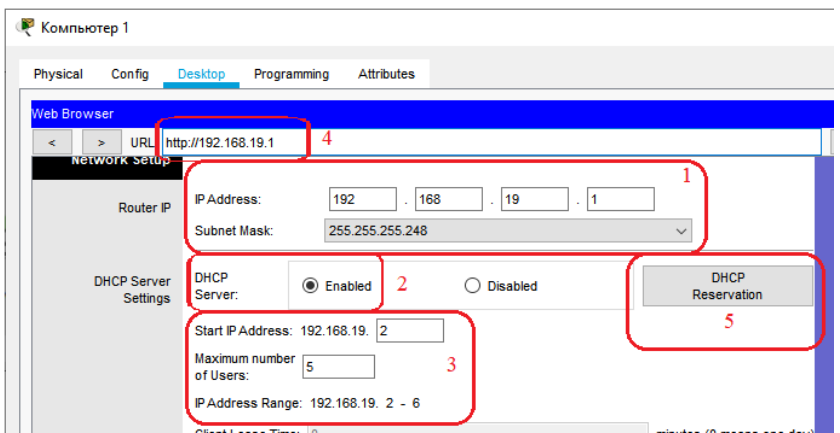

Рисунок 4 – Настройка IP-адресации в маршрутизаторе

Для удобства подключения и настройки новых клиентов сетевой принтер и сетевой накопитель должны иметь постоянный IP-адрес. Для этого необходимо настроить на этих устройствах статический IP-адрес или включить резервирование адреса на DHCP-сервере с использованием MAC-адресов устройств (шаг 5 на рисунке 4 и шаги 1-3 на рисунке 5).

Поскольку сетевые устройства могут подключаться к маршрутизатору, как с помощью проводного соединения, так и с помощью беспроводного, то необходимо настроить сеть Wi-Fi. Настройка показана на рисунке 6.

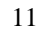

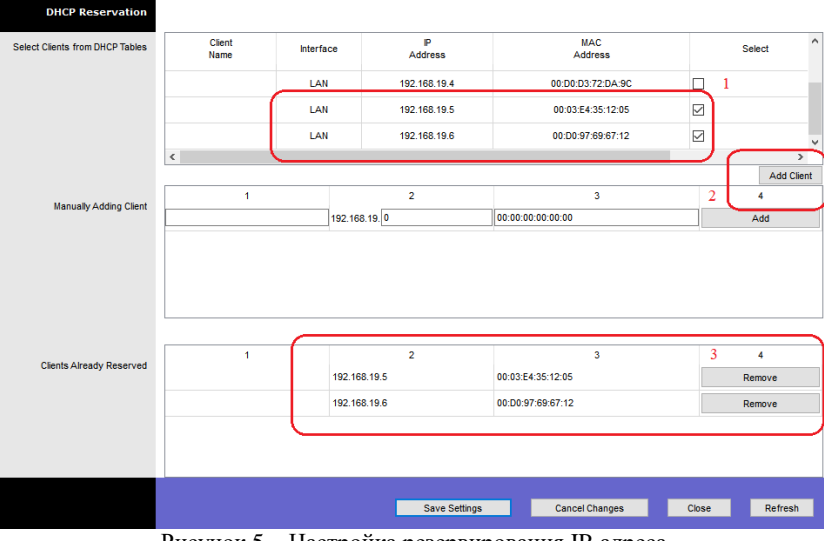

Рисунок 5 – Настройка резервирования IP-адреса

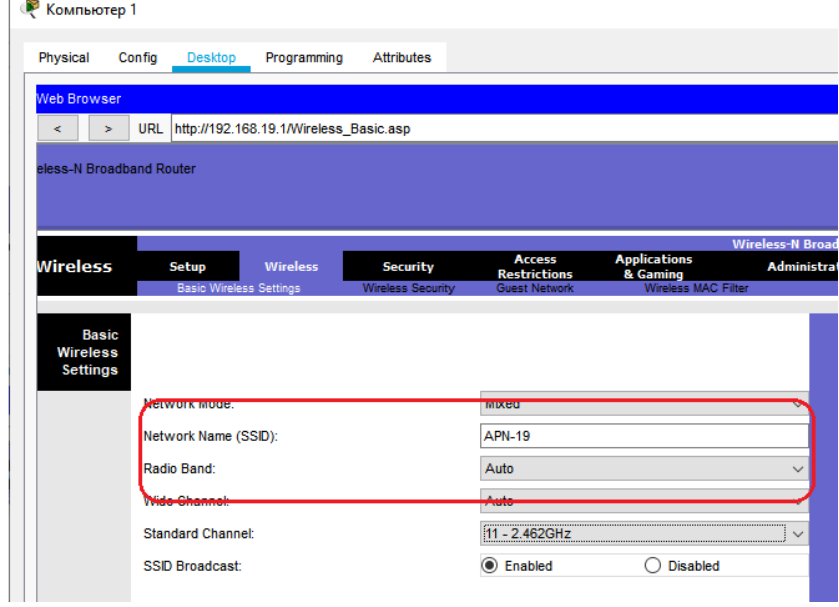

Рисунок 6 – Настройка Wi-Fi в маршрутизаторе

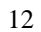

Настройка заключается в присвоении имени Wi-Fi сети (SSID) и выборе типа аутентификации. Как видно на рисунке 6 сети присвоено название APN-19, а аутентификация отключена (рисунок 7).

**В курсовой работе необходимо включить максимально безопасный режим аутентификации и изменить настройки безопасности по умолчанию.**

На этом настройка маршрутизатора закончена. Теперь необходимо настроить параметры проводного и беспроводного соединений в компьютерах сети.

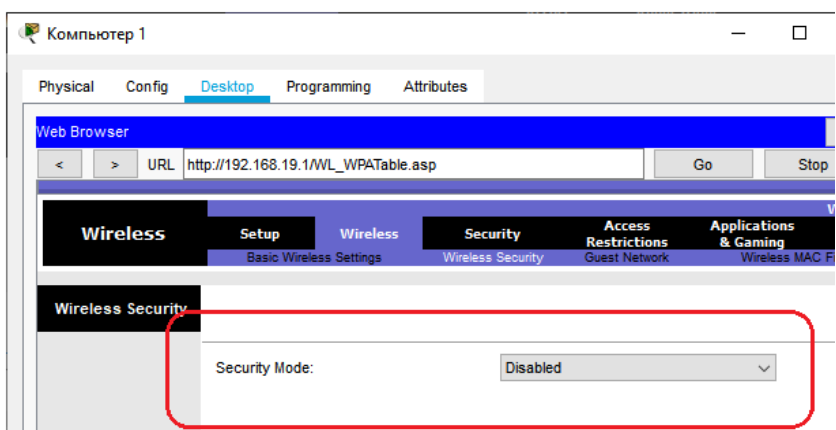

Рисунок 7 – Настройки безопасности беспроводного маршрутизатора

После того, как компьютер будет подключен к маршрутизатору, ему будет автоматически назначен сетевой адрес. Этот адрес отображается в сетевых настройках. Предварительно необходимо включить в адаптере автоматическую IP-адресацию. Автоматически выданный компьютеру адрес, настройки аутентификации и SSID сети показаны на рисунке 8. На рисунке 9 показан вывод команды ipconfig /all, который позволяет получить подробную информацию о состоянии беспроводного адаптера, используя интерфейс командной строки.

Аналогичным образом настраиваются все остальные устройства в сети.

Далее осуществляется проектирование физической топологии сети. Физическая топология разрабатываемой ЛВС – звезда.

Для размещения оборудования необходимо открыть вкладку Physical эмулятора Packet Tracer (рисунок 10). При проектировании необходимо создать два здания, задать их расположение в городе и расстояние между ними. В каждом здании создается новый универсальный контейнер (generic container), размеры которого по трем измерениям выбираются в зависимости от количества и расположения помещений в здании. Внутри комнаты пространство разделено на несколько кабинетов, в которых работают сотрудники предприятия.

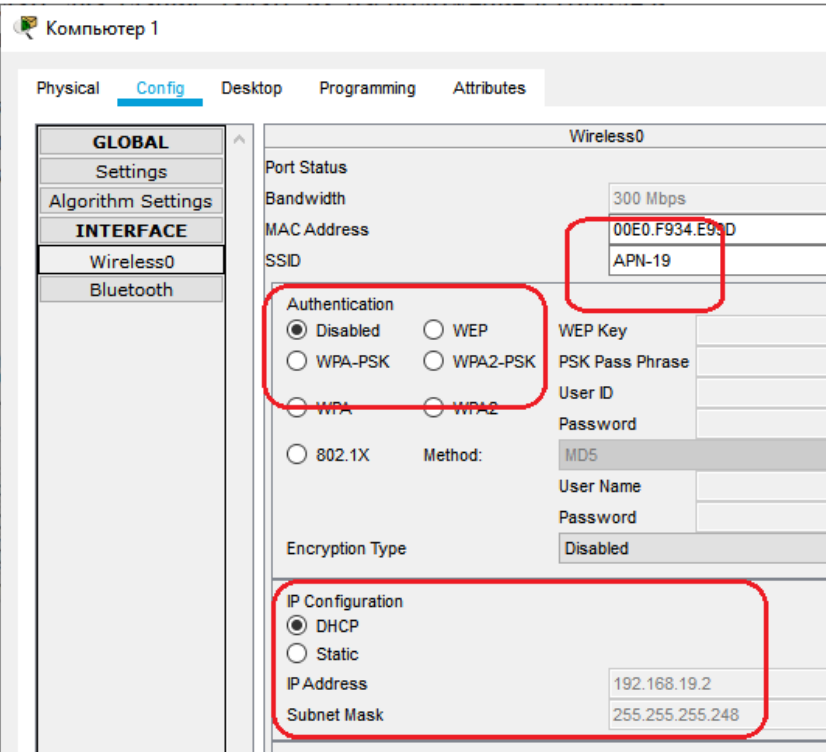

Рисунок 8 – Сетевой адрес Компьютера 1

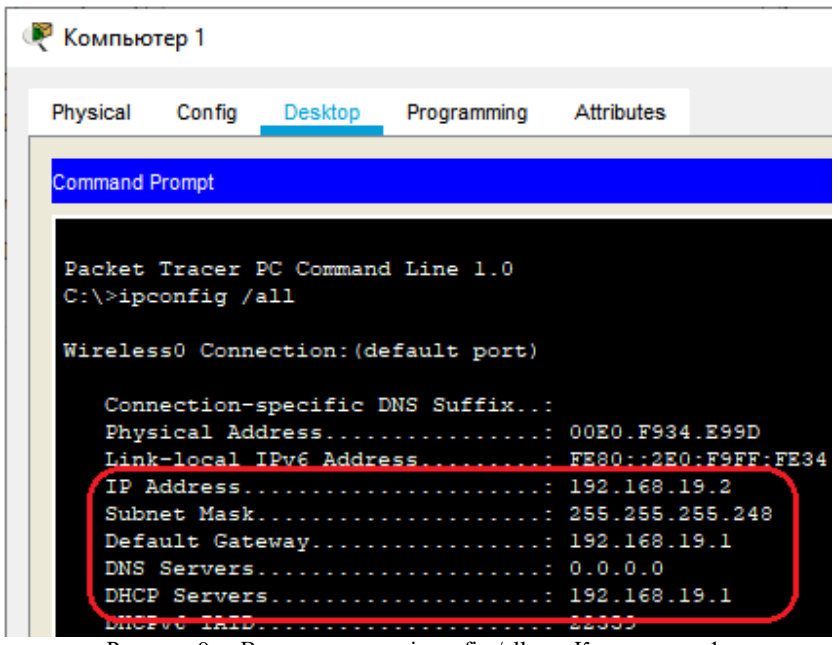

Рисунок 9 – Вывод команды ipconfig /all для Компьютера 1

В кабинете размещается стол, на котором установлены Компьютер 1, Сетевой накопитель и Беспроводной маршрутизатор, на втором столе – Сетевой принтер. В сетевой стойке дополнительно размещены патч-панель и панель питания (рисунок 11).

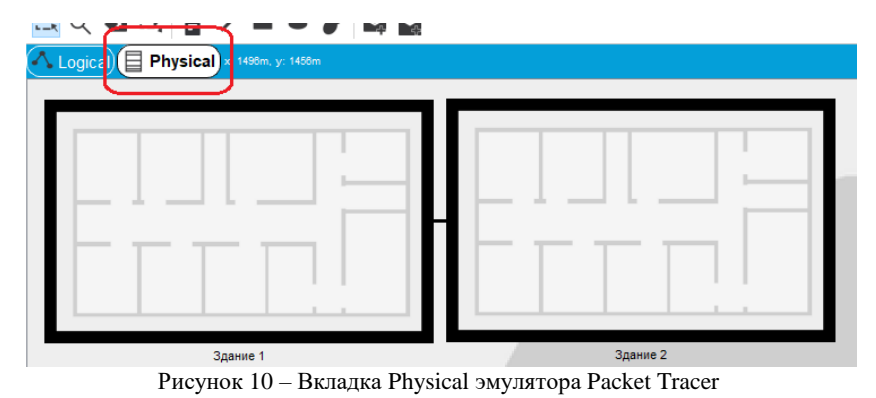

15

При разработке физической топологии обязательно учитывается необходимость прокладки витой пары вдоль стен, что приводит к удлинению проводов и необходимости установки дополнительного оборудования – повторителей сигнала.

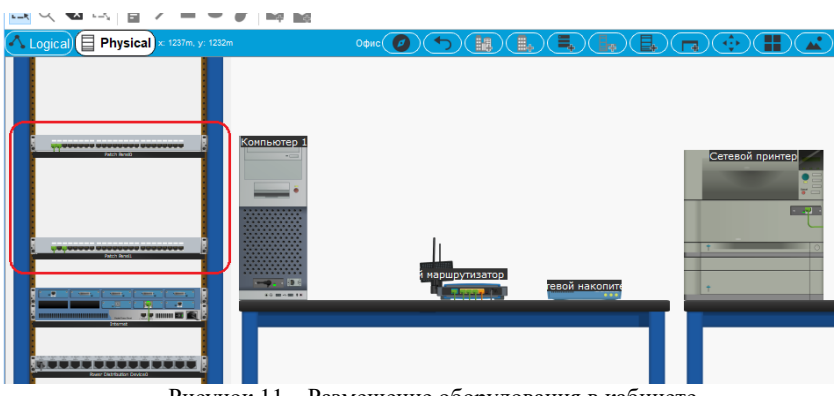

Рисунок 11 – Размещение оборудования в кабинете

Эмулятор Packet Tracer позволяет учитывать длину физического сегмента, показывая интерфейсы, на которых возникли проблемы (красный треугольник на интерфейсе Беспроводного маршрутизатора – рисунок 12). Для включения этого эффекта необходимо в настройках Packet Tracer выбрать пункт Enable Cable Length Effects (рисунок 13).

Для удобства проектирования возможно использование настенных креплений, розеток и патч-панелей. Также для улучшения наглядности физической топологии в Packet Tracer можно изменять цвет провода.

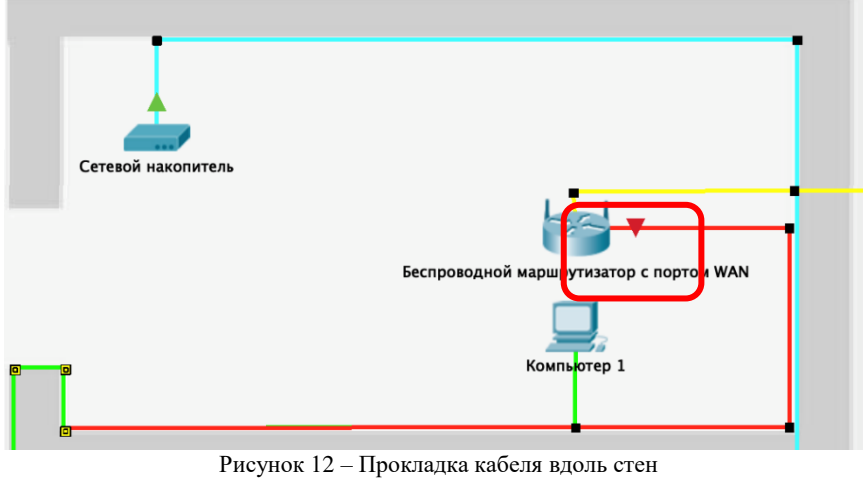

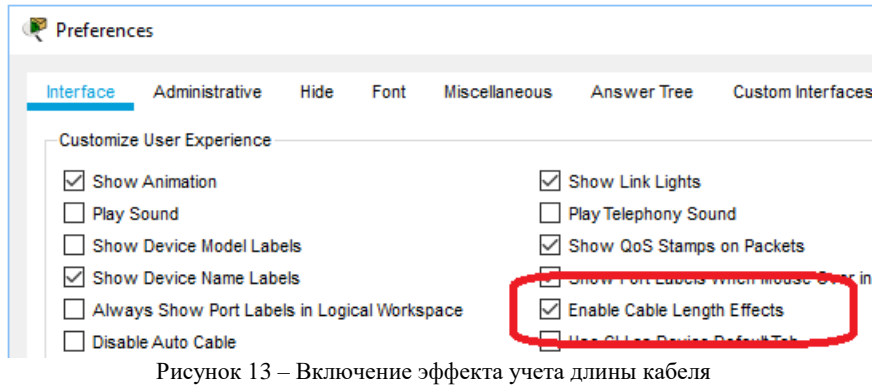

Для повышения наглядности проекта ЛВС каждый объект может быть размещен на выбранном фоне как для логической топологии (рисунок 14), так и физической (рисунок 15).

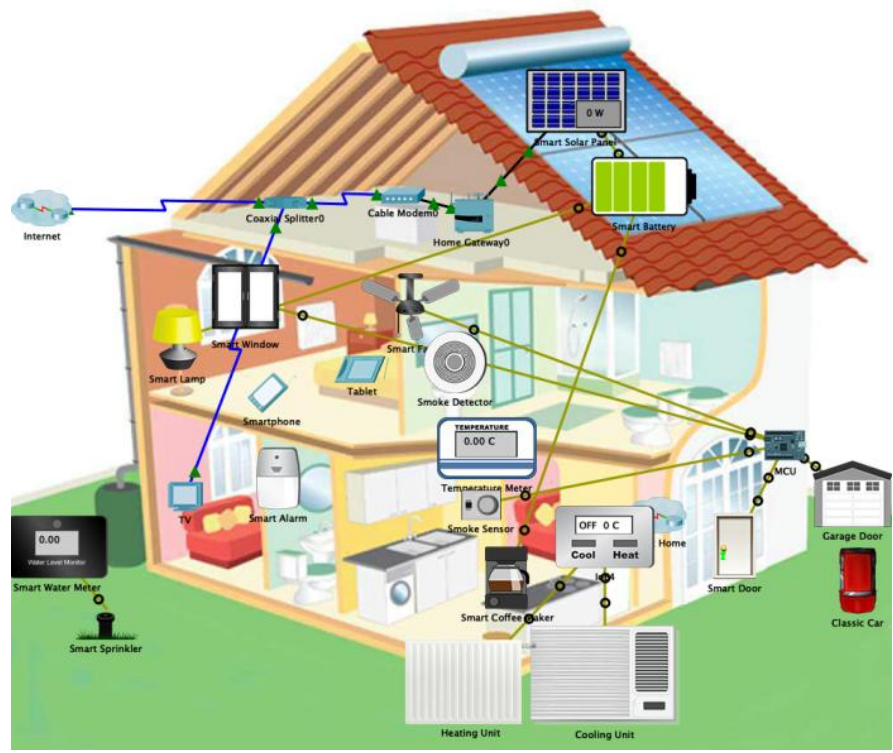

Рисунок 14 – Использование фона при разработке логической топологии

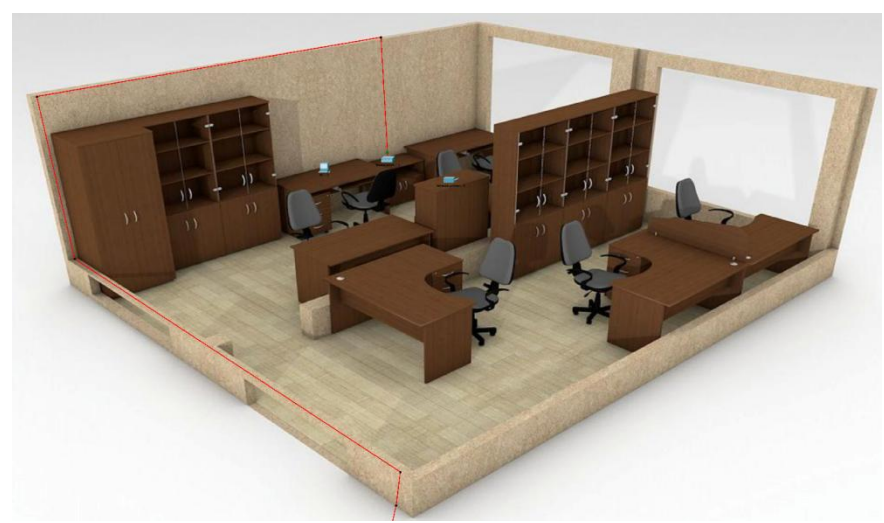

Рисунок 15 – Использование фона при разработке физической топологии

После того, как модель сети станет работоспособной, необходимо подобрать оборудование и рассчитать его стоимость. Подбор оборудования и расчет его стоимости показан в разделе 3.3.

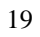

#### **3.3 Подбор оборудования и расчет его стоимости**

<span id="page-19-0"></span>Подбор параметров оборудования и расчет его стоимости следует начать с системных блоков. Технические характеристики системных блоков определяют скорость работы приложений. По заданию на производстве будет использоваться программа для работы с векторной графикой. Именно эта программа будет определять требования к техническим характеристикам системного блока. Одна из самых популярных программ для автоматизированного проектирования и черчения – это программа Autodesk AutoCAD. Базовые и рекомендуемые требования к системе можно посмотреть на сайте производителя [6] и на рисунке 16.

Актуальная информация о стоимости программы доступна на сайте продавцов программного обеспечения, либо у продавца компьютера. Пример стоимости на февраль 2020 года приведен на рисунке 17.

| Требования к системе для AutoCAD 2020 including specialized toolsets (AutoCAD 2020 с отраслевыми наборами инструментов) -<br>Windows |                                                                                                    |  |
|----------------------------------------------------------------------------------------------------|----------------------------------------------------------------------------------------------------|--|
| Операционная<br>система                                                                                                    | • Microsoft® Windows® 7 с пакетом обновления 1 и обновлением КВ4019990 (только 64-разрядная версия)<br>• Microsoft Windows 8.1 с обновлением KB2919355 (только 64-разрядная версия)<br>• Microsoft Windows 10 (только 64-разрядная версия; версия 1803 или более поздняя)                                                                                                    |  |
| Процессор                                                                                                    | Базовые требования: процессор с тактовой частотой 2,5-2,9 ГГц<br>Рекомендуется: процессор с тактовой частотой выше 3 ГГц<br>Несколько процессоров: поддерживаются приложением                                                                                                    |  |
| Память                                                                                                    | Базовые требования: 8 ГБ<br>Рекомендуется: 16 ГБ                                                                                                    |  |
| Разрешение<br>экрана                                                                                                    | Стандартные мониторы<br>1920 х 1080 с полноцветным режимом True Color<br>Мониторы с высоким разрешением, включая 4К<br>Разрешение до 3840 х 2160 поддерживается в 64-разрядной версии ОС Windows 10 (с соответствующим<br>видеоадаптером)                                                                                                    |  |
| Видеоадаптер                                                                                                    | Базовые требования: графический процессор с объемом видеопамяти 1 ГБ и пропускной способностью<br>29 Гбит/с, совместимый с DirectX 11<br>Рекомендуется: графический процессор с объемом видеопамяти 4 ГБ и пропускной способностью 106 Гбит/с,<br>совместимый с DirectX 11                                                                                                    |  |
| Место на<br>диске                                                                                                    | 6.0 F                                                                                                    |  |
| Браузер                                                                                                    | Google Chrome™ (для веб-приложения AutoCAD)                                                                                                    |  |
| Сеть                                                                                                    | Развертывание осуществляется с помощью мастера развертывания.<br>На сервере лицензий и всех рабочих станциях, на которых будут работать приложения, использующие<br>сетевое лицензирование, должен быть запущен протокол ТСР/IР.<br>Допустимо использовать стек протоколов TCP/IP как от Microsoft®, так и от Novell. На рабочих станциях могут<br>использоваться основные реквизиты входа Netware или Windows.<br>Кроме операционных систем, поддерживаемых приложением, сервер лицензий также может работать под<br>vправлением Windows Server® 2016, Windows Server 2012 и Windows Server 2012 R2. |  |
| Указывающее<br>устройство                                                                                                    | Совместимое с MS-мышью                                                                                                    |  |
| .NET<br>Framework                                                                                                    | NET Framework 4.7 или более поздней версии.<br>* Использование DirectX11 рекомендовано поддерживаемыми ОС.                                                                                                    |  |

Рисунок 16 – Базовые и рекомендуемые требования программы AutoCAD к системе

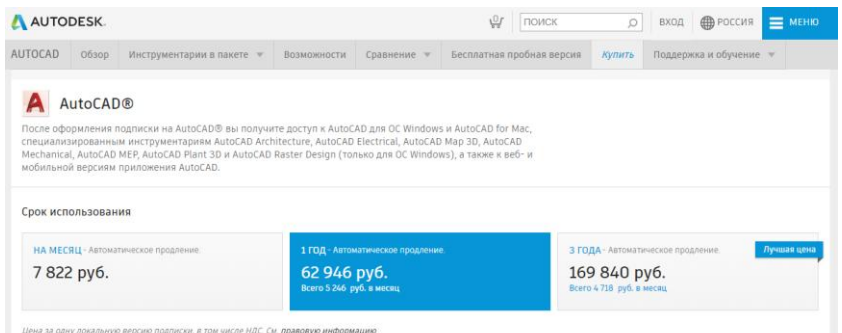

Рисунок 17 – Пример стоимости программы CorelDRAW

На сайте описаны как базовые, так и рекомендуемые системные требования. Как правило, для комфортной работы требуется компьютер с лучшими характеристиками. Компьютер с минимальными требованиями будет обладать минимальной стоимостью. Но через некоторое время (год или два) программное обеспечение, установленное на компьютере, потребует обновления. После установки пакетов обновления характеристик компьютера станет не хватать для комфортной работы. Поэтому следует выбирать компьютер с несколько избыточными параметрами. Степень избыточности определяется решаемыми задачами, сроком службы системного блока и финансовыми возможностями. Подбор параметров системного блока это всегда компромисс.

Выбор системного блока следует осуществлять в несколько этапов. Сначала необходимо на сайте продавца компьютеров подобрать требуемые комплектующие. Станет понятен порядок цены за системный блок. Затем необходимо прийти в магазин и с помощью продавца подобрать готовый системный блок с похожими характеристиками либо заказать сборку непосредственно в магазине.

Готовые конфигурации системных блоков, как правило, стоят дешевле, чем набор комплектующих. Не стоит забывать и про риски поломки оборудования при сборке, а также гарантию. Кроме того, при покупке программного обеспечения одновременно с системным блоком, программное обеспечение (операционная система, офисный пакет, антивирус) стоит намного дешевле, чем коробочные версии. Пример подбора комплектующих на одном из

сайтов продавца компьютеров показан на рисунке 18. Выбирать необходимо из тех комплектующих, которые есть в большом количестве на складе продавца. В перечне комплектующих нет операционной системы. Ее необходимо попросить включить в состав компьютера непосредственно в магазине.

Процессор выбран фирмы Intel Core i5. Этот процессор находится примерно в середине линейки по производительности. Следует внимательно подбирать комплектующие. Материнская плата должна иметь такой же сокет, как и процессор. Материнская плата должна поддерживать именно этот процессор. Поддержку версии выбранного процессоров необходимо посмотреть на сайте производителя материнской платы. Тип памяти должен соответствовать процессору и материнской плате. Корпус должен вмещать в себя материнскую плату. Блок питания корпуса должен иметь мощность не меньше суммарной потребляемой мощности всех комплектующих системного блока. Источник бесперебойного питания должен иметь мощность не менее чем суммарная мощность блока питания системного блока и монитора. В перечне комплектующих не указана беспроводная сетевая карта.

## Личный кабинет

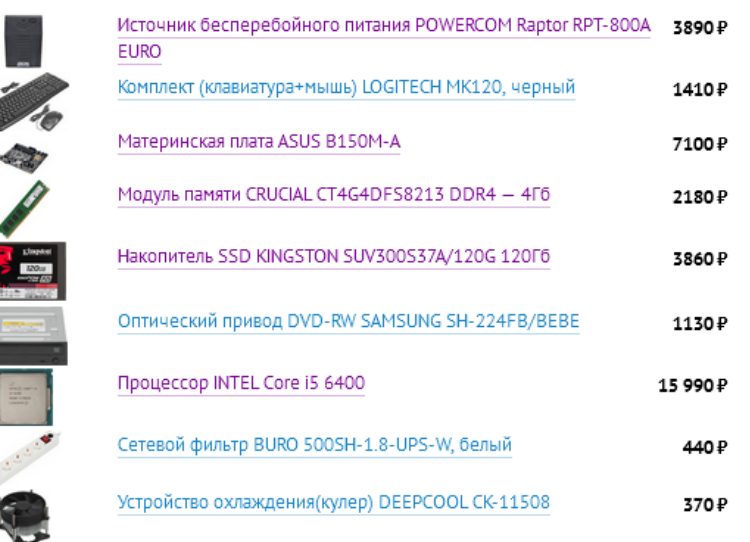

Рисунок 18 – Пример подбора комплектующих на сайте продавца компьютеров

Таким образом, подбор системного блока начинается с процессора. Следует выполнить предварительный подбор системного блока согласно своему варианту на сайте продавца компьютеров. Затем посетить несколько компьютерных магазинов и попросить там посчитать окончательную конфигурацию. **Коммерческие предложения продавцов следует разместить в конце курсовой работы в виде приложений.** Пример коммерческого предложения на поставку компьютера показан на рисунке 19.

#### Заказ № 1000169 от 17 января 2019 г.

Поставщик: ООО "Кей"

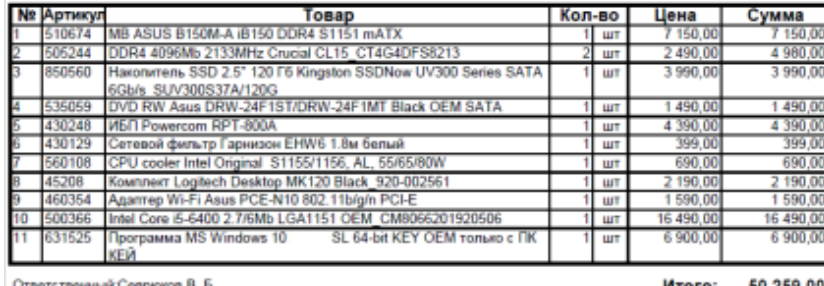

Всего наименований 11. на сумму 50 259.00 \_руб.

Пятьдесят тысяч двести пятьдесят девять рублей 00 копеек

Рисунок 19 – Пример подбора комплектующих на сайте продавца компьютеров

Таким же образом следует выбрать сетевое оборудование, принтер, сетевой накопитель и монитор. Следует учитывать, что для подключения компьютеров во втором здании потребуется витая пара для **наружной прокладки**! А возможно и второй роутер или коммутатор. При наличии второго коммутатора сеть будет более сложна в настройке.

Монитор следует выбирать с диагональю не менее, чем 24 дюйма. Все сотрудники фирмы будут работать с большими изображениями. Директор и бухгалтер будут просматривать таблицы в программе бухгалтерского и управленческого учета. Инженеры будут работать с чертежами в AutoCAD. Поэтому мониторы могут быть у всех одинаковыми. Основными параметрами будут разрешение и тип подключения.

Компьютеры директора и бухгалтера могут быть с худшими техническими характеристиками. В частности им не нужен такой мощный процессор. Процессор следует выбрать на ступень ниже. Это повлечет за собой удешевление самого процессора, материнской платы и памяти.

Итоговые конфигурации компьютеров и состав остального оборудования необходимо свести в таблицы Word. Подсчет стоимости всего оборудования необходимо выполнить в таблицах Excel. Таблицы Excel следует привести в тексте курсовой работы.

#### **ЗАКЛЮЧЕНИЕ**

<span id="page-25-0"></span>После того, как физическая и логическая топологии разработаны, подбор оборудования осуществлен, необходимо наполнить пояснительную записку смыслом и правильно оформить в текстовом редакторе. Оформление курсовой работы должно соответствовать государственным требованиям, предъявляемым к оформлению документации [1-4]. Внимательно прочитайте следующие строки и следуйте им при оформлении курсовой работы.

Содержание курсовой работы отражает ход мысли и способности студента. Оформление работы демонстрирует отношение студента к процессу обучения, преподавателю и лично к себе.

Все разделы работы последовательно раскрывают этапы достижения цели. В работе содержится только информация, непосредственно связанная с этапами работы. Все иллюстрации раскрывают содержание выполненных действий. Текстовые пояснения помогают студенту отвечать на вопросы на защите, а не порождают новые уточняющие вопросы.

Выводы по работе содержат личные впечатления студента и констатируют достижение цели работы, а не перечисляют очевидные факты.

Переписывать теорию из учебника в курсовую работу не нужно.

Удачи!

### **СПИСОК ИСПОЛЬЗОВАННОЙ ЛИТЕРАТУРЫ**

<span id="page-26-0"></span>1. ГОСТ 24402-88. Телеобработка данных и вычислительные сети. Термины и определения / Информационная технология. Термины и определения: Сб. ГОСТов. - М.: Стандартинформ, 2005. - 12 c.

2. ГОСТ 7.32-2017. Отчет о научно-исследовательской работе. Структура и правила оформления. (Система стандартов по информ., бибил. и изд. делу). Минск, 2017. - 22 с.

3. ГОСТ 2.105-95. Единая система конструкторской документации. Общие требования к текстовым документам. - Минск, 1995. - 26 с.

4. ГОСТ Р 7.0.5-2008. Библиографическая ссылка. Общие требования и правила составления. - М.: Стандартинформ, 2005. - 20 с.

5. Олифер В. Г., Олифер Н. А. Компьютерные сети. Принципы, технологии, протоколы: Учебник для вузов. 5-е изд. - СПб.: Питер, 2016. - 992 с.

6. Требования к системе для AutoCAD 2020. URL: https://knowledge. autodesk.com/ru/support/autocad/learn-explore/caas/sfdcarticles/sfdcarticles/RUS/Systemrequirements-for-AutoCAD-2020-including-Specialized-Toolsets. html (дата обращения 03.02.2020).

### **СОДЕРЖАНИЕ**

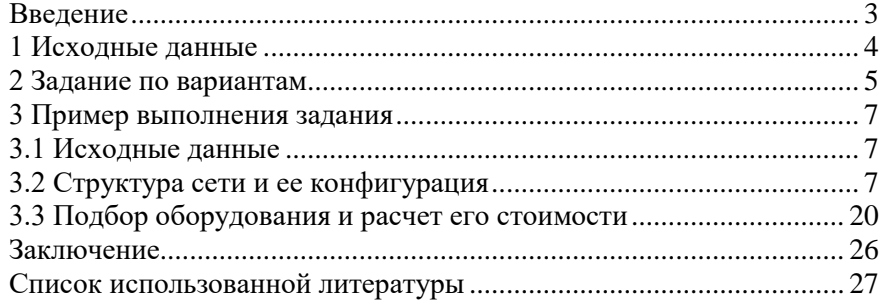

Учебное издание

#### **Катунцов Евгений Владимирович Косарев Олег Валерьевич**

#### ИНФОРМАЦИОННЫЕ ТЕХНОЛОГИИ. РАЗРАБОТКА МОДЕЛИ ЛОКАЛЬНОЙ ВЫЧИСЛИТЕЛЬНОЙ СЕТИ ПРЕДПРИЯТИЯ

*МЕТОДИЧЕСКИЕ УКАЗАНИЯ*

*Компьютерная верстка Е.В. Катунцова, О.В. Косарева*

Подписано в печать

Формат 60х84 1/16 Печать ризография. Гарнитура «Таймс».

Усл. печ. л. . Уч.-изд. л. . Тираж экз. Заказ № .

г. Санкт-Петербург